## ترحيل القيود:

بعد مراجعة القيود و التأكد من صحة إدخال البيانات يتولى الشخص الذى يملك مسئولية و صالحيات شاملة بترحيل القيد.

يجب مراجعة القيد و مطابقته بالمستندات المتعلقة بالقيد و تتم هذه العملية خارج النظام.

يتم اعطاء صالحية للباحث بإدخال القيد دون ترحيله ثم يتم مراجعة القيد من قبل رئيسه المباشر و الذى يقوم بمراجعة القيد يدويا و مطابقته بالمستندات المتعلقة بالقيد.

بعد مراجعة القيد يقوم مندوب وزارة المالية بترحيل القيد.

- .1 ترحيل كل قيد على حدة.
	- .2 ترحيل جماعى للقيود.
- **.1 ترحيل كل قيد على حده:**

**المسئولية: األستاذ العام**

**الخطوات: اليوميات> إدخال**

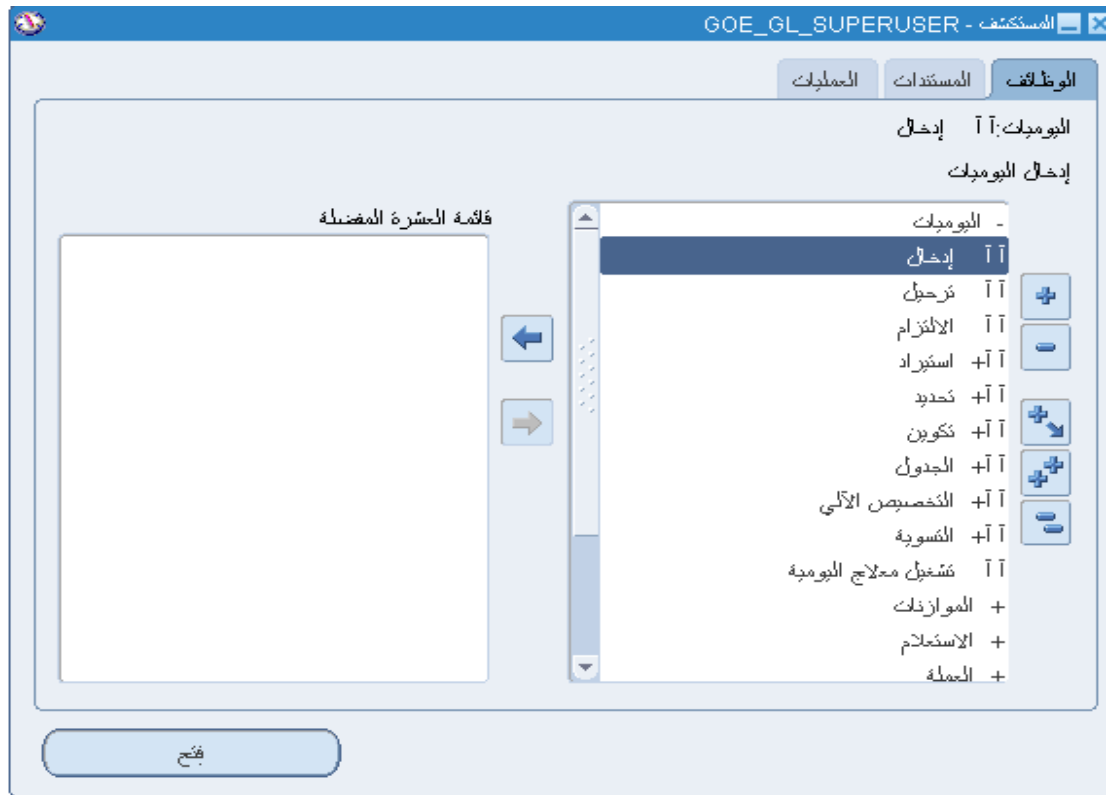

**أ.** بعد إدخال القيد كما تم شرحه سابقا من الممكن البحث عن القيد ثم الضغط على ترحيل

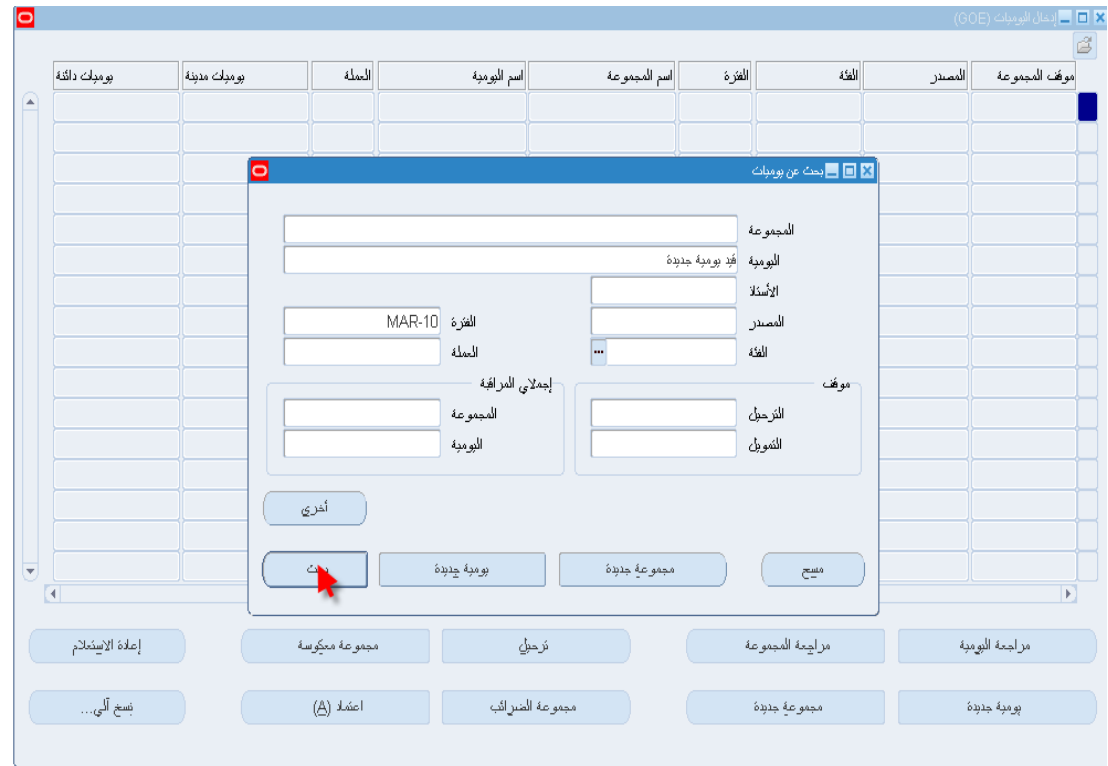

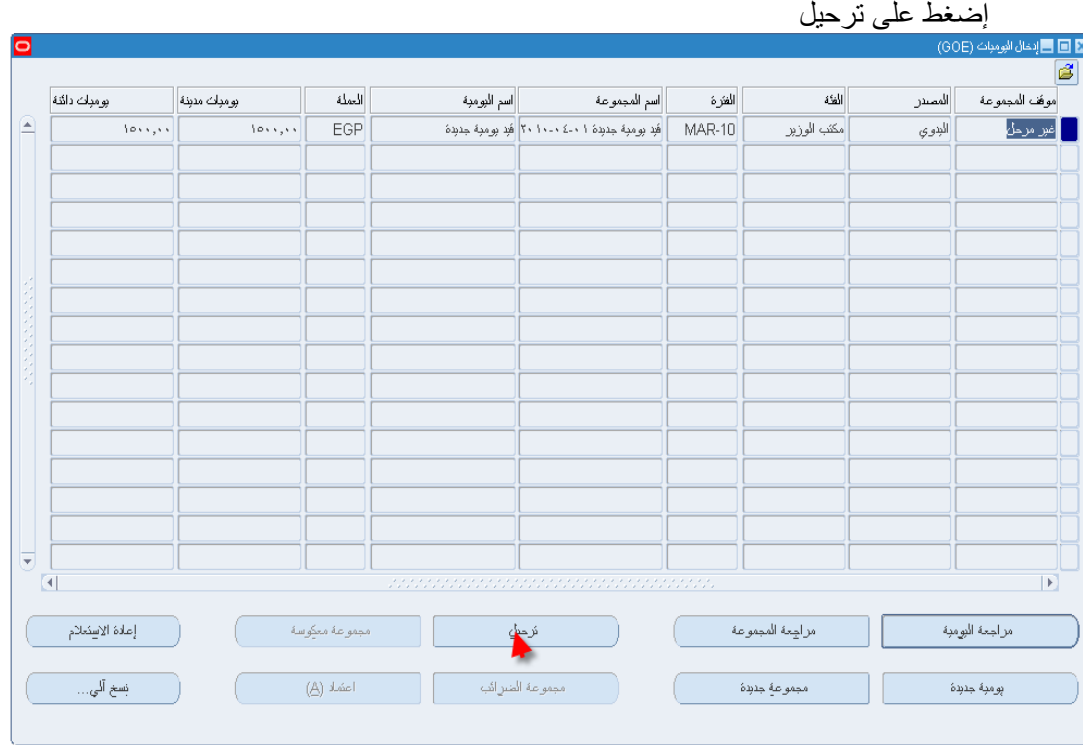

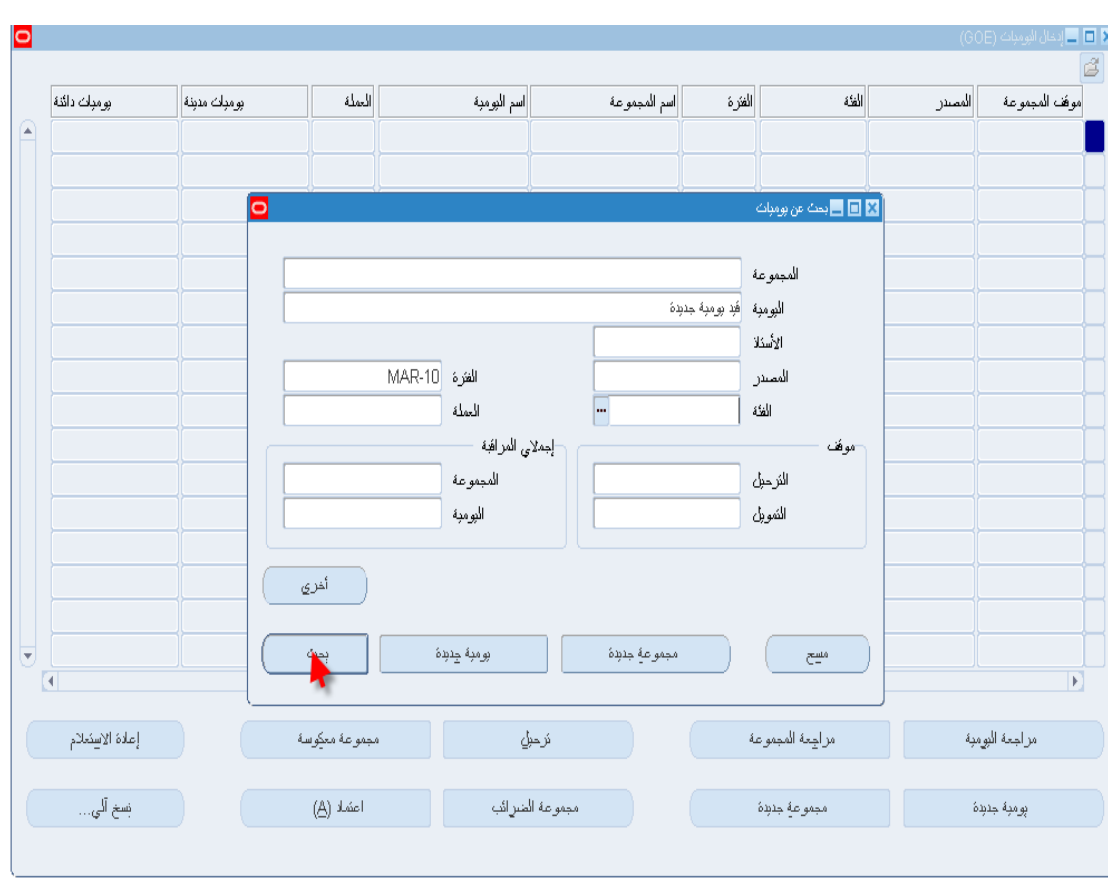

ب. أو من الممكن البحث عن القيد

ثم الضغط على **مراجعة يومية**

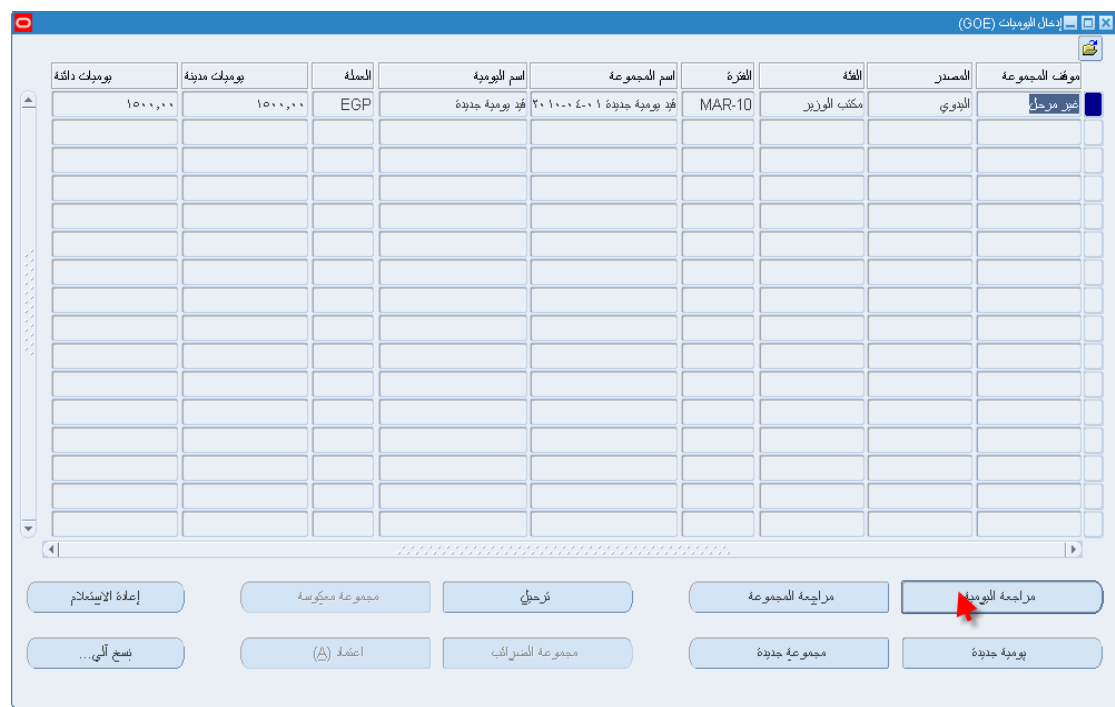

## ثم الضغط على ترحيل الموجود بداخل قيد اليومية.

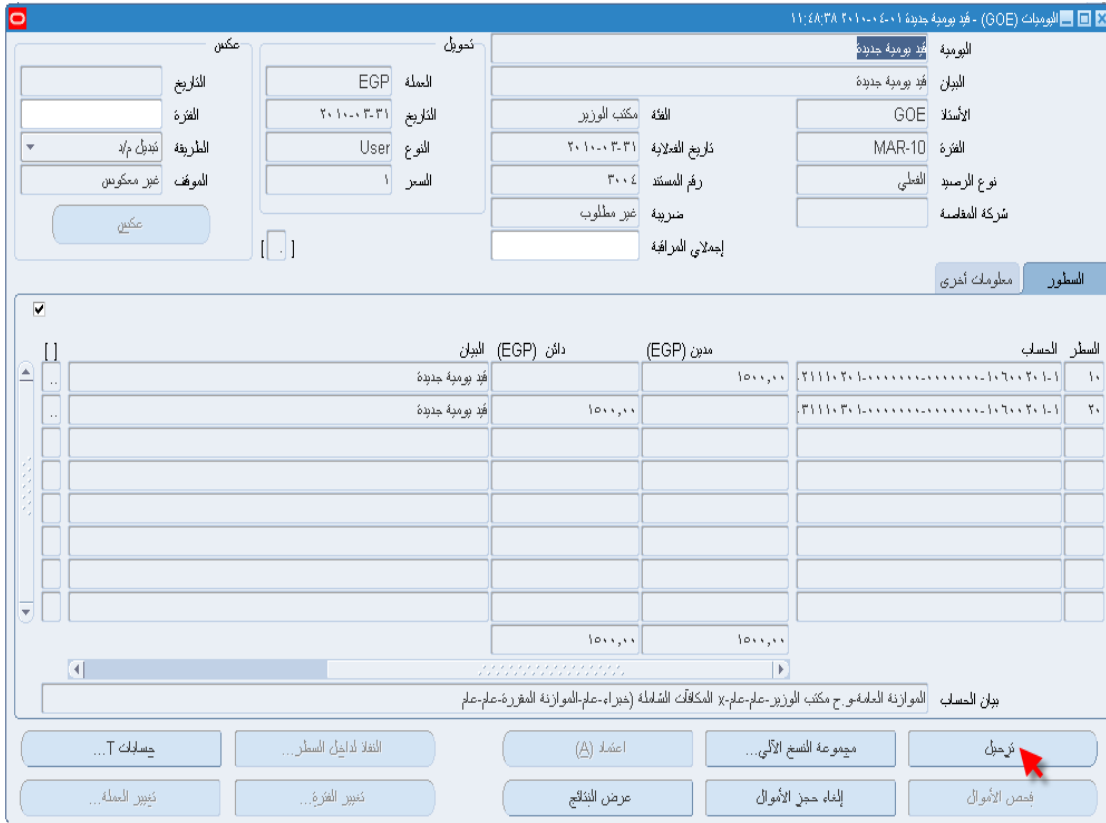

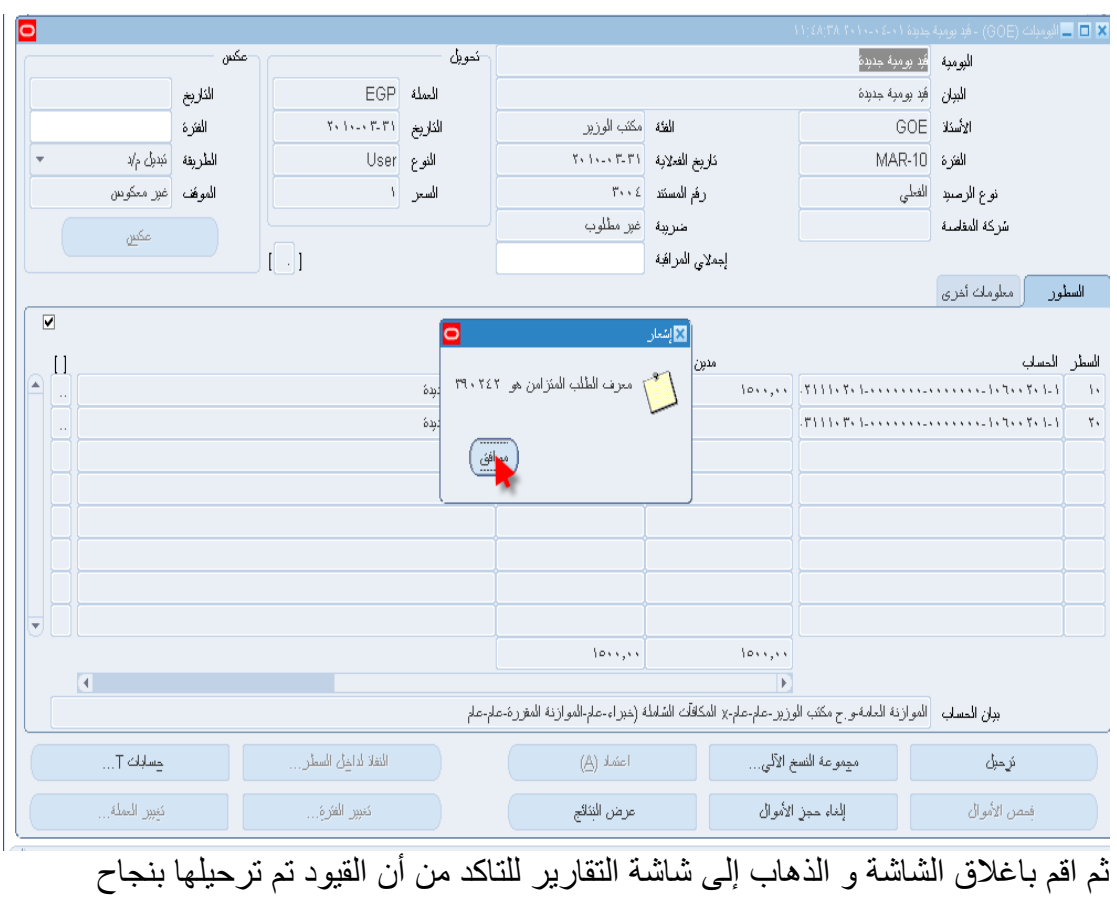

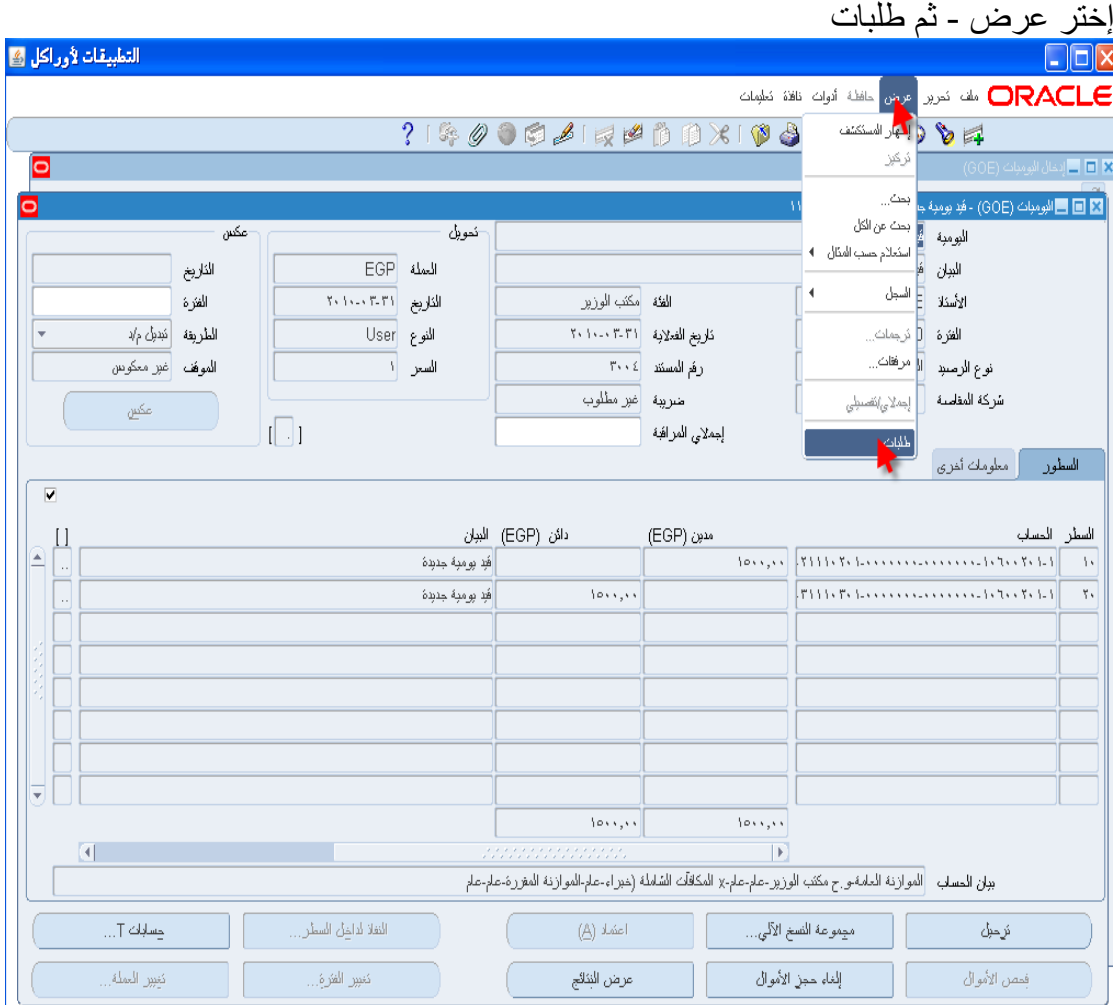

إضغط على بحث

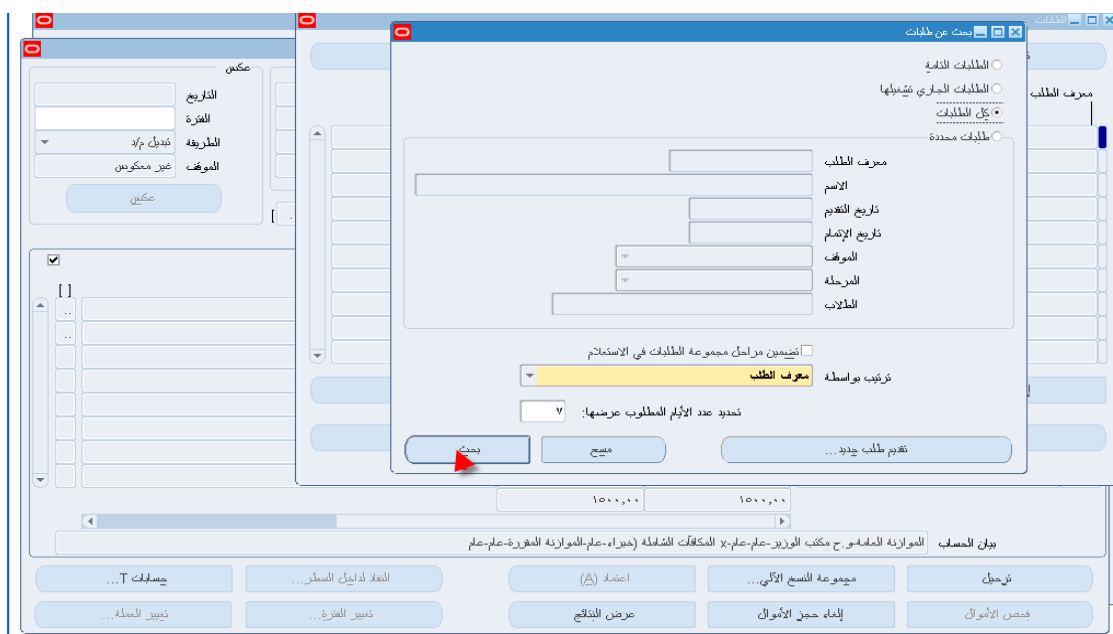

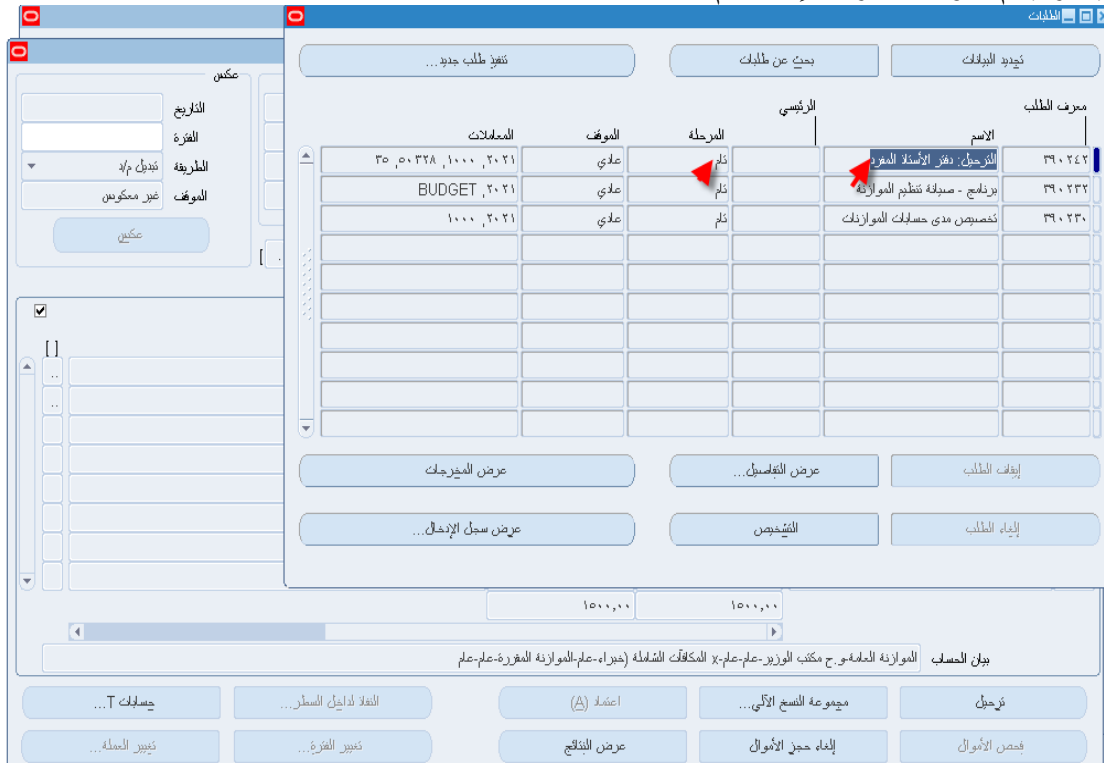

إختر إسم اليومية المراد الإستعلام عنها